Modified : August 4, 2021

- **1.** Install Cinderella, R, Maxima (and Sumatra only for Windows)
	- *·* <https://beta.cinderella.de> (Cinderella)

Rem) In case of Windows, save first and right cliick to select 'Administrato'.

- *·* <https://cran.r-project.org> (R)
- *·* <https://sourceforge.net/projects/maxima/files> (Maxima)
- *·* <https://www.sumatrapdfreader.org/download-free-pdf-viewer.html> (Sumatra) Rem) Sumatra should be installed in Program Files (or x86).
- **2.** Install a TeX system if no one has been installed.
	- (1) TeXLive is recommended.
		- *·* KeTCindy has been implemented (2018 or later). Update first ketcindy.
	- (2) KeTTeX is a light-weighted TeXLive.
		- <https://github.com/ketpic/kettex/releases>
		- Rem) See readmemore.pdf in verb|doc>readmemore|,
		- [https://drive.google.com/drive/folders/1h\\_HDcKSp3S6qarbTSiUn9U5brgOGbU93?usp=sharing](https://drive.google.com/drive/folders/1h_HDcKSp3S6qarbTSiUn9U5brgOGbU93?usp=sharing)
			- Mac (kettex.dmg) Windows (kettex.exe) Linux (kettex.tar.xz)
		- Rem)Move unzipped kettex into the folder /Applications for Mac and C:\ for Windows.
- **3.** Install KeTCindy as follows.
	- (1) Download ketcindy from CTAN(<https://ctan.org>).
		- Search ketcindy *>* Package ketcindy *>* Download ('ketcindy')
		- *·* The latest version is downloadable from Repository:
			- Code *>* Download ZIP ('ketcindy-master')
			- Rem) Case of Windows, move it to  $C:\lambda$ , and rename to 'ketciny'.
	- (2) Double click ketcindysettings.cdy in the folder.
		- *·* Set Cinderella as the executive program if necessary.
		- *·* Reboot Cinderella if other cdy files are open.
	- (3) Select  $(1)(2)$  in the following figure, and execute (3) in the order left to right.

## **[1] Select language,etc [2]Select TEX sytem [3] Folder operation [4] Only KETCindyJS**

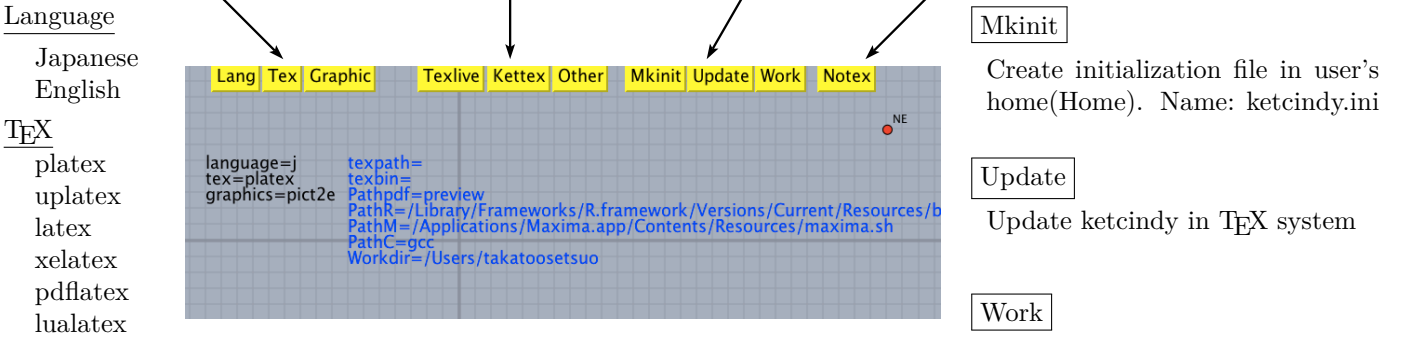

Graphic Code pict2e, Tpic, tikz

Create folder 'ketcindy' in Home. Manuals, samples will be copied.

- **4.** Test run
	- *·* Quit once Cinderella and double click a file in the User's home/ketcindy/templtates.
	- *·* Press Figure button, and the pdf will be displayed.
- **5.** Others
	- *·* ketcindy.ini will be generatede in the User's home as default.
		- *·* Write setdirectory(gethome()); on the 3rd line in CindyScripts>ketlib.
		- *·* Write setdirectory(plugindirectory); if ketincy.ini is moved to Plugins in Cinderella.
	- *·* When you use only KETCindyJS, install Cinderella and press Notex.
	- *·* See Readmemore for more informations.